# **Dongguan DALY Electronics Co., Ltd. Manuel du BMS**

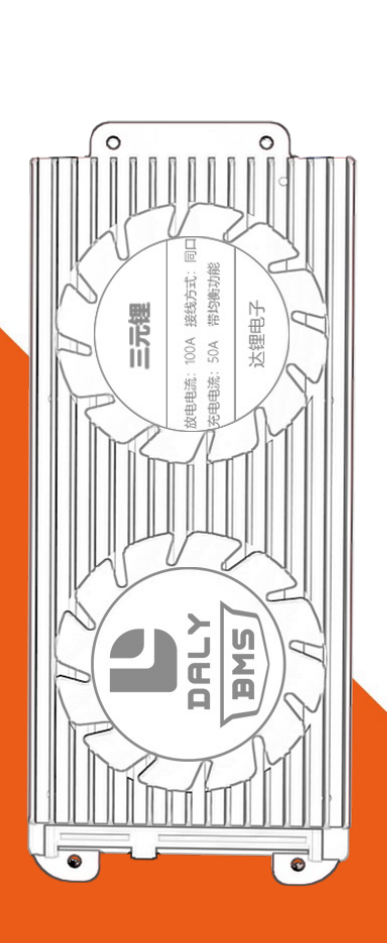

Merci pour la confiance de choisir Daly BMS. Si vous avez des questions lorsque vous utilisez le produit, veuillez nous contacter directement par le canal où vous avez acheté le bms. Nous vous fournirons le service de tout cœur.

# **SOMMAIRE**

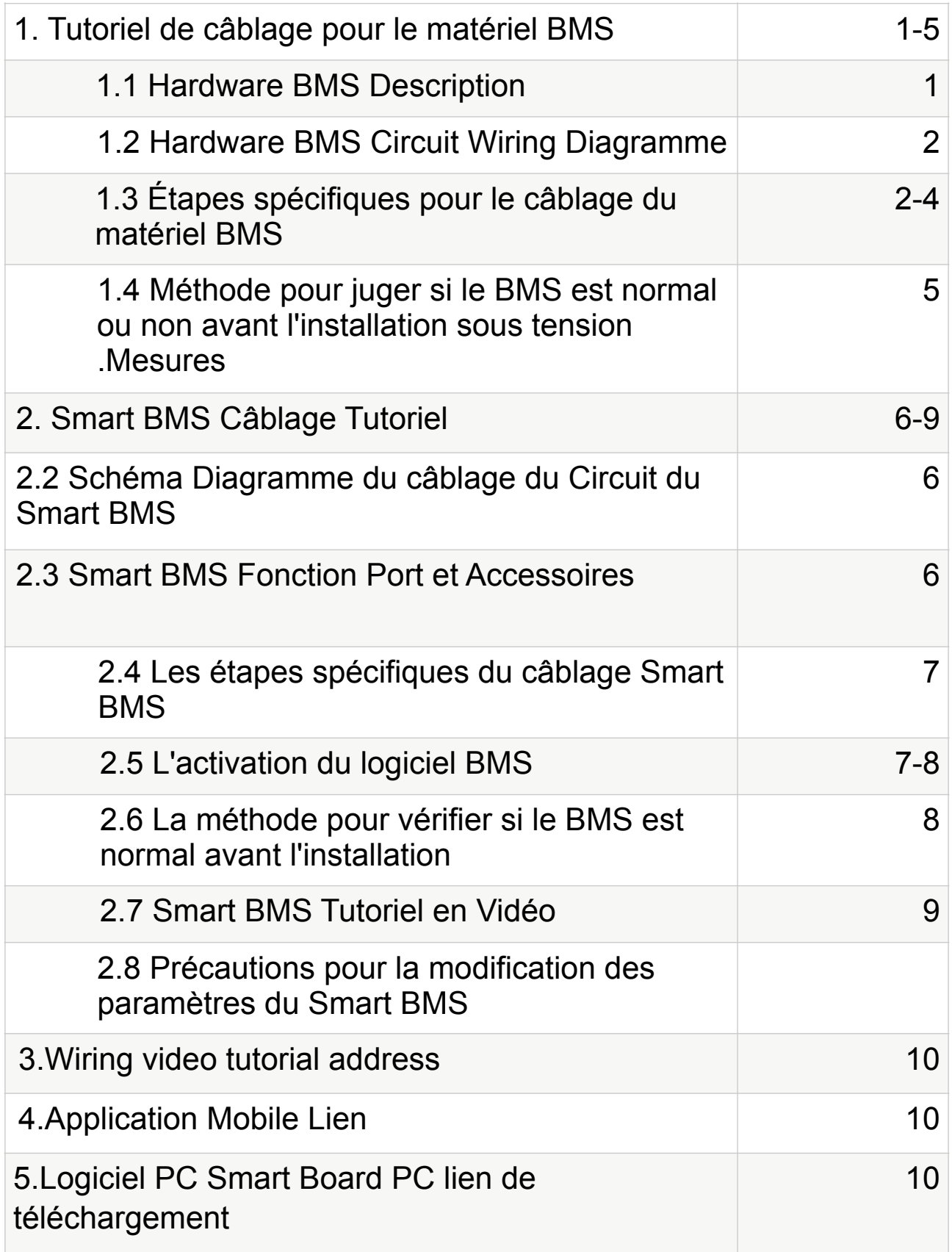

## **1. Tutoriel de câblage pour le matériel BMS**

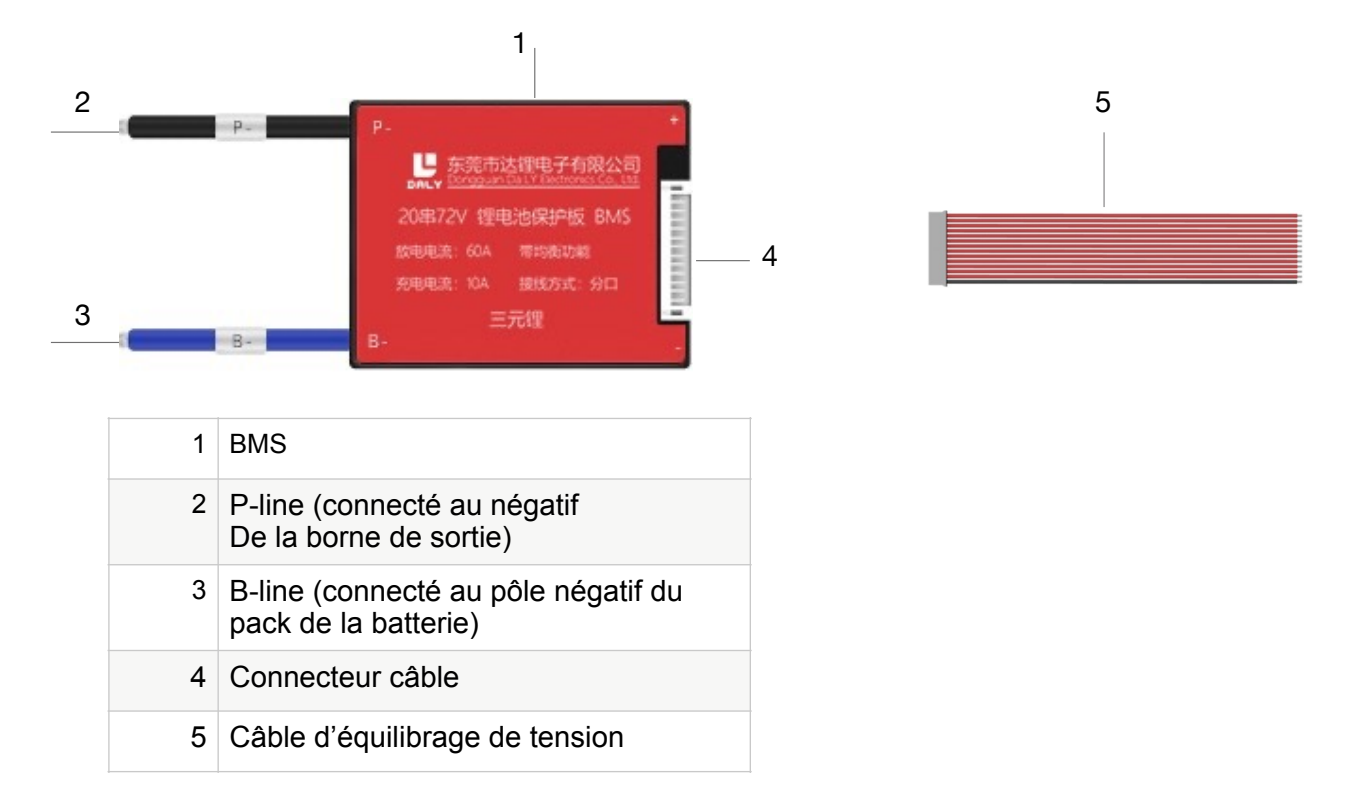

## **1.2 Schéma de câblage du circuit BMS matériel**

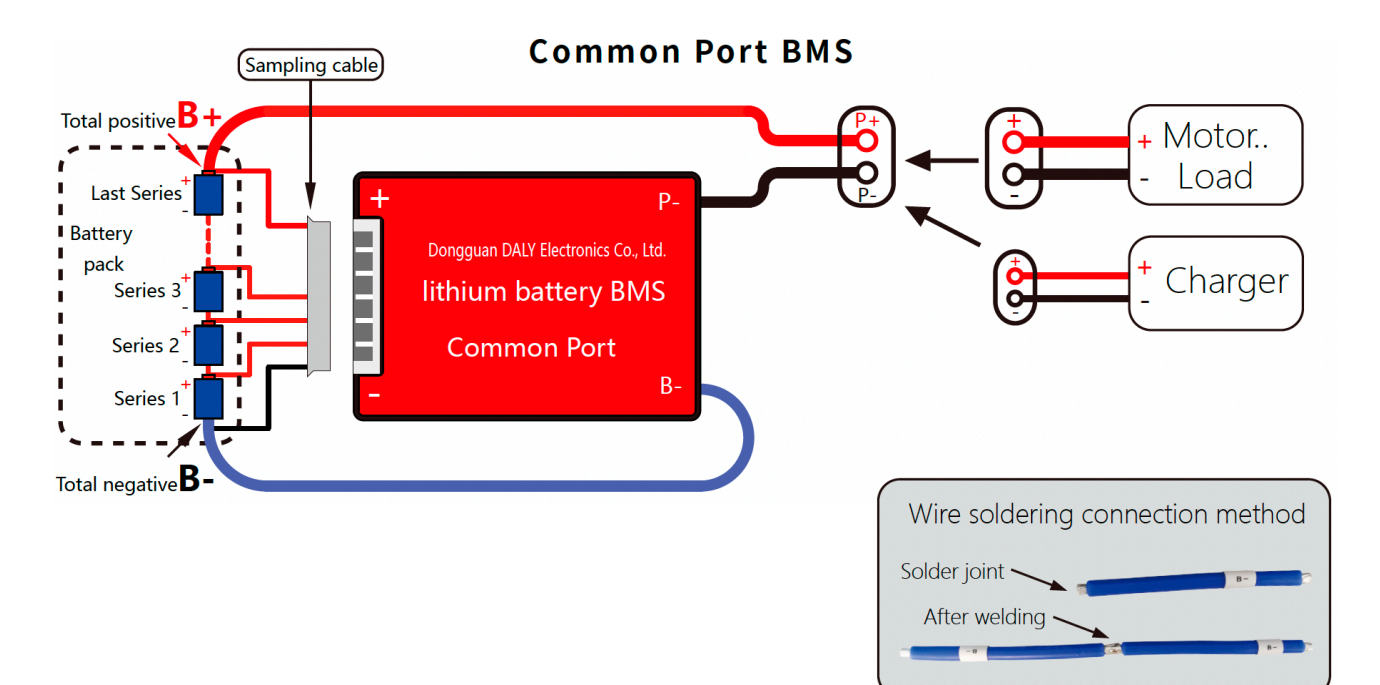

Instructions de câblage pour le port commun BMS

## **1.3 Étapes spécifiques pour le câblage du matériel BMS**

## **A : Préparation avant câblage**

1. Exemple : 13 chaînes de batterie au lithium

 $\left( \widehat{4}\right)$ 

- 2. Exemple : 13 chaînes de BMS
- 3. Exemple : 14 câble 14 broches
- 4. Fer à souder
- 5. Multimètre

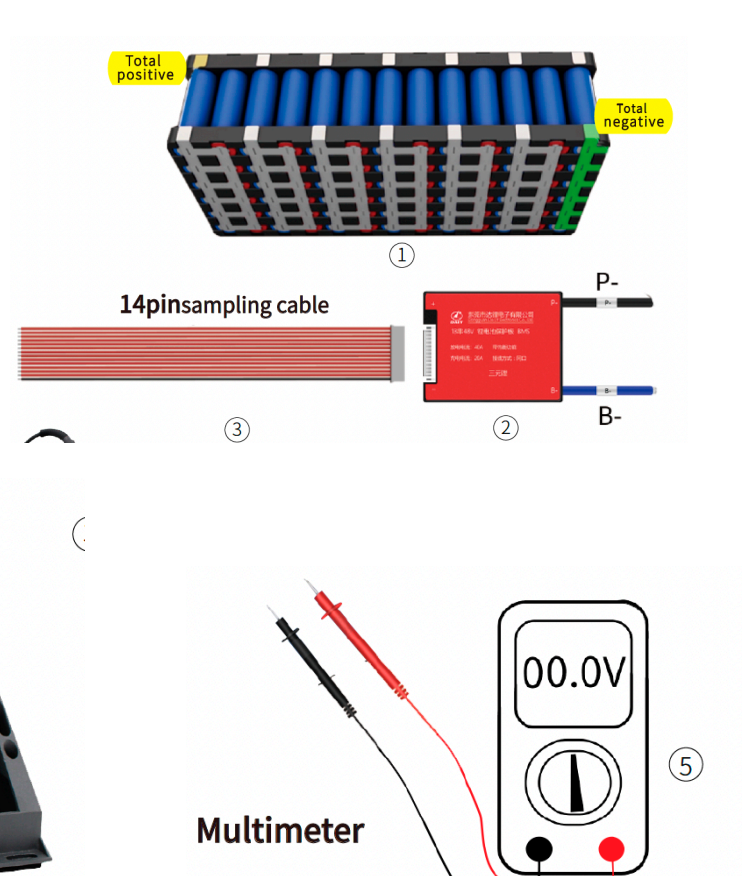

**☆ Le BMS doit être choisi en correspondance avec le nombre de cellules composants le pack de la batteries (exemple 16s pour 16 cellules). Le nombre de pin du câble d'équilibrage ne peut être supérieure ou inférieure au nombre de cellules du pack de batteries. (La correspondance actuelle est expliquée en détail sur notre site officiel)** 

**☆ N'insérez pas le BMS dans le connecteur lors de la soudure du câble, sinon le BMS sera endommagé (particulièrement important).** 

## **B: Soudure des câbles**

1. Tout d'abord, veuillez trouver le pôle négatif final du pack batterie. Celui-ci n'est connecté à aucun autre pôles positif. Nous le marquons comme B0.

Repérer les pôles positif de B1 à B13. Le pôle de la deuxième chaîne est marqué comme B1, et ainsi de suite. Le pôle positif B13 de la chaîne est le pôle positif total du pack de batterie. (le pôle positif B13 n'est connecté à aucun autre pôle négatif) (comme le montre l'image)

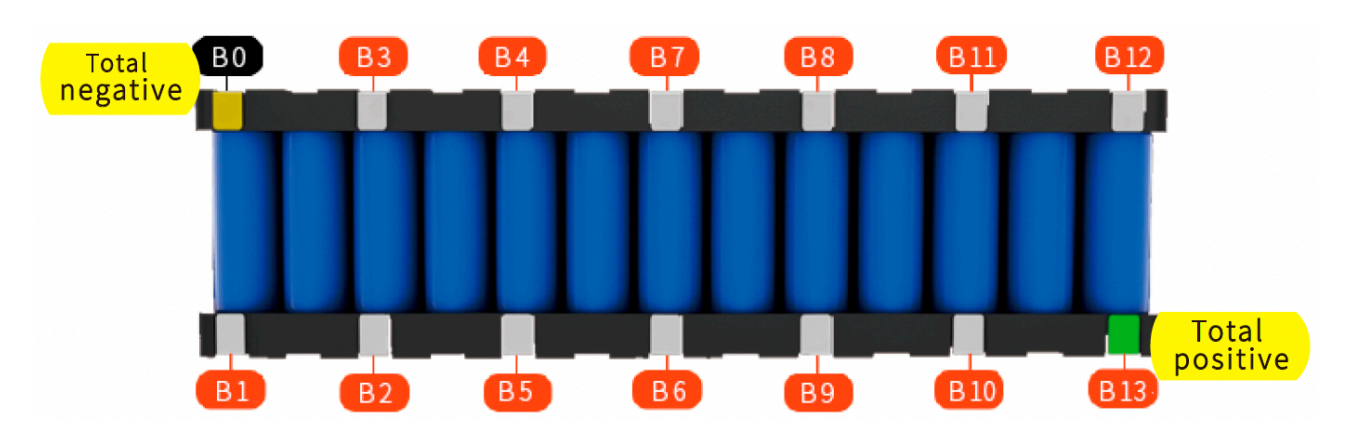

#### **Pack de 13 batteries**

- 2. Branchements
- Connectez le premier câble (noir) B0 au pôle négatif total B0 du bloc-batterie
- connectez le deuxième (rouge) B1 au B1 du bloc-piles
- connectez le troisième câble (rouge) B2 au B2 du bloc-batterie, et ainsi de suite, jusqu'à ce que le dernier câble rouge B13 soit connecté à B13 du bloc batterie. (Voir le
- figure ci-dessous pour la séquence de marquage du câble)

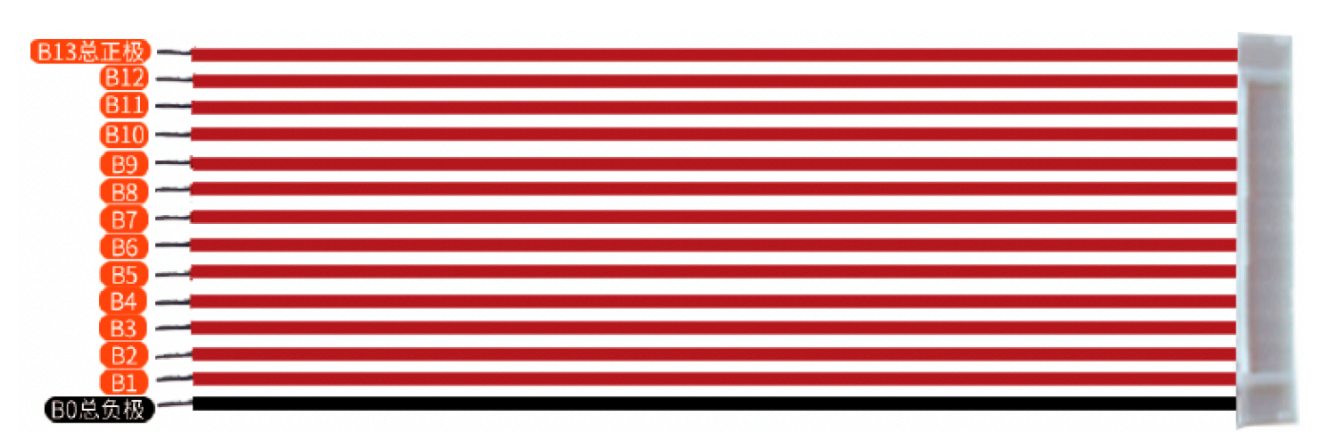

#### **Câble 14 pins**

- 3. Après avoir soudé le câble, vérifiez à nouveau si la séquence de soudage est correcte.
- 4. Les méthodes de soudage pour les autres chaînes de BMS sont les mêmes que ci-dessus.

## **C. Vérifier que la soudure du câble est correcte**

1. Une fois la batterie soudée, nous pouvons utiliser un multimètre pour vérifier la tension afin de confirmer si le fil est correctement soudé. Réglez le multimètre sur la plage de tension continue et testez la tension entre les deux câbles correspondant au nombre de strings. (Comme montré)

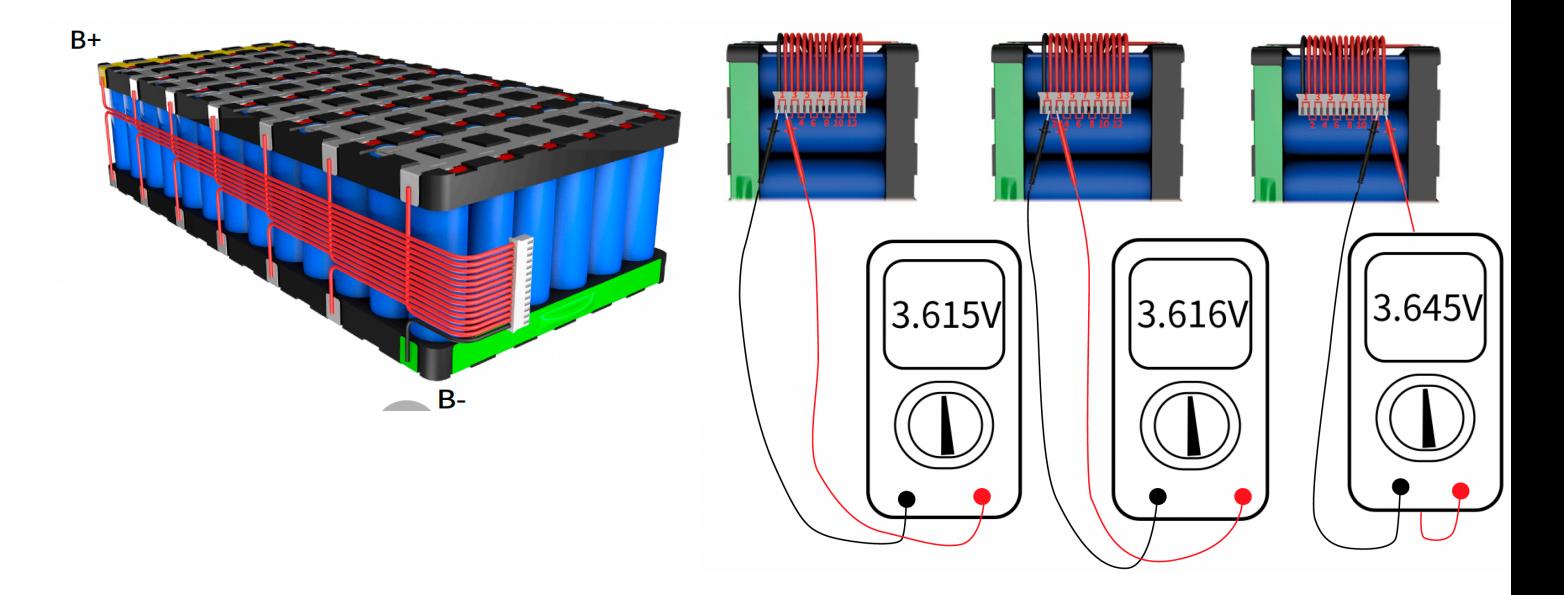

Les tensions collectées à leur tour via le port du câble dans la figure ci-dessus :

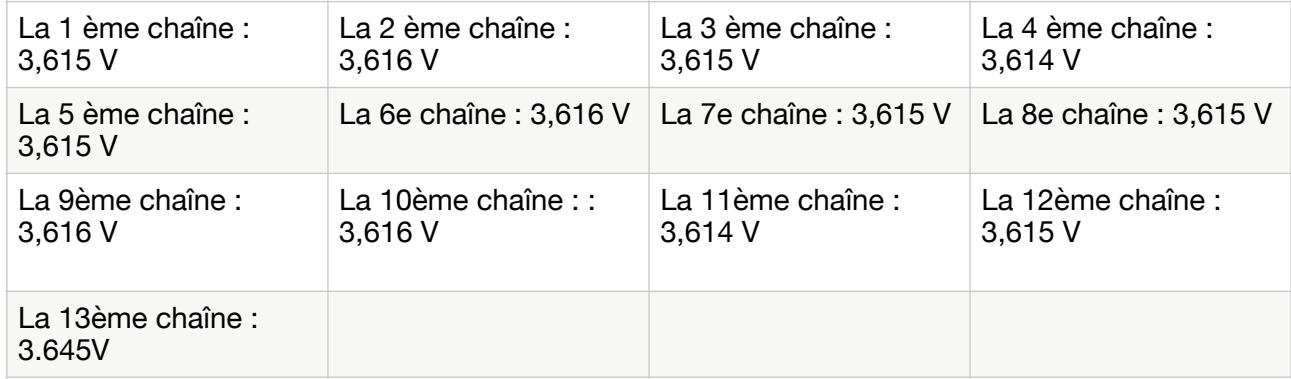

**Remarque** : selon les résultats de mesure ci-dessus, la tension de chaque chaîne est presque la même et l'erreur est inférieure à 0,003 V. Si la valeur de la tension est deux fois ou plus que la valeur moyenne, cela signifie que le câblage est mauvais.

## **D. Vérifiez**

Après avoir vérifié que le câble est correctement connecté, connectez le BMS au câble soudé *(si le câble est mal connecté, le BMS grillera, ce qui est particulièrement important).* 

**1.4** Méthode pour juger si le BMS est normal ou non avant l'installation par la mesure de la tension.

- 1. Soudez le fil B du BMS à l'électrode négative totale de la batterie.
- 2. Utilisez un multimètre pour mesurer la 2 ème tension comme suit et vérifiez si la 2 ème tension est la même
	- **A. tension du bloc-batterie**, le pôle positif total du bloc-batterie B+ au négatif total pôle B- La tension entre (comme indiqué sur l'image)
	- **B. la tension de l'électrode positive totale B+ de la batterie à la BMS P-** (comme indiqué sur l'image)

Si l'erreur de valeur est inférieure à 0,6 V, ce qui signifie que le BMS peut sortir normalement

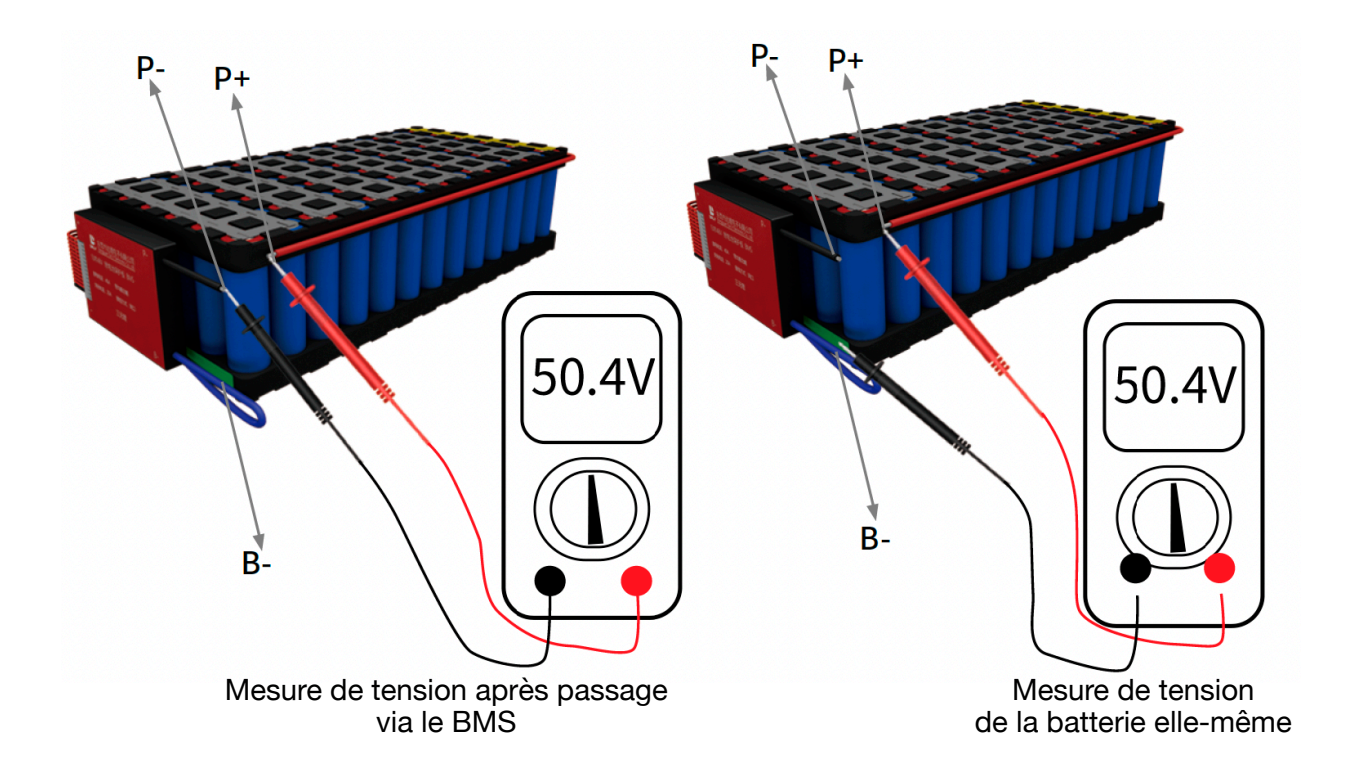

**3.** Si l'erreur de tension mesurée est supérieure à 0,6 V, le BMS ne peut pas fonctionner normalement, veuillez vérifier si la tension de chaque chaîne de la batterie est dans la normale plage de tension)

☆ Une fois l'assemblage terminé, veuillez effectuer un test de charge et de décharge pour voir si la surcharge et la décharge excessive du BMS sont normales, puis installez le bloc-piles pour l'utiliser.

 $\&$  Le pôle positif total de la batterie est directement connecté au pôle positif du borne de sortie. et le BMS est connecté en série entre le pôle négatif total du batterie et la borne de sortie négative, qui est équivalent au BMS est un intelligent interrupteur qui contrôle le pôle négatif de sortie de la batterie au lithium.

## **Montage sur batteries Prismatic**

- 1. Vérifier le voltage de chaque cellule pour qu'il soit similaire. Dans le cas de d'équilibrage de tension, charger les cellules avec une alimentation stabilisée. Solution intermédiaire, dans le cas ou on n'a pas d'alimentation stabilisée, brancher les cellules en parallèle pour que les plus puissantes se décharge dans les plus faibles.
- 2. Monter les cellules en série selon le voltage désiré (4 cellules pour 12V, 8 cellules pour 24v…).
- 3. Brancher le B- sur le pôle négatif de la première cellule.
- 4. Brancher les fils sur des cosses rondes de 8
- 5. Brancher le fil noir sur le même pôle négatif de la cellule.
- 6. Brancher, dans l'ordre, les fils rouge sur chaque borne positive en partant de la cellule ou est connecté le fil noir.
- 7. Le câble P- sera connecté à la borne négative du couvercle de la batterie.
- 8. La borne positive du couvercle de la batterie est connecté sur le pôle positif de la dernière cellule.

**Précaution** : Ne pas brancher la nappe d'équilibrage sur le BMS avant la fin du montage. Les branchements des différents accessoires sur le BMS se fait une fois le câblage terminé sur la batterie.

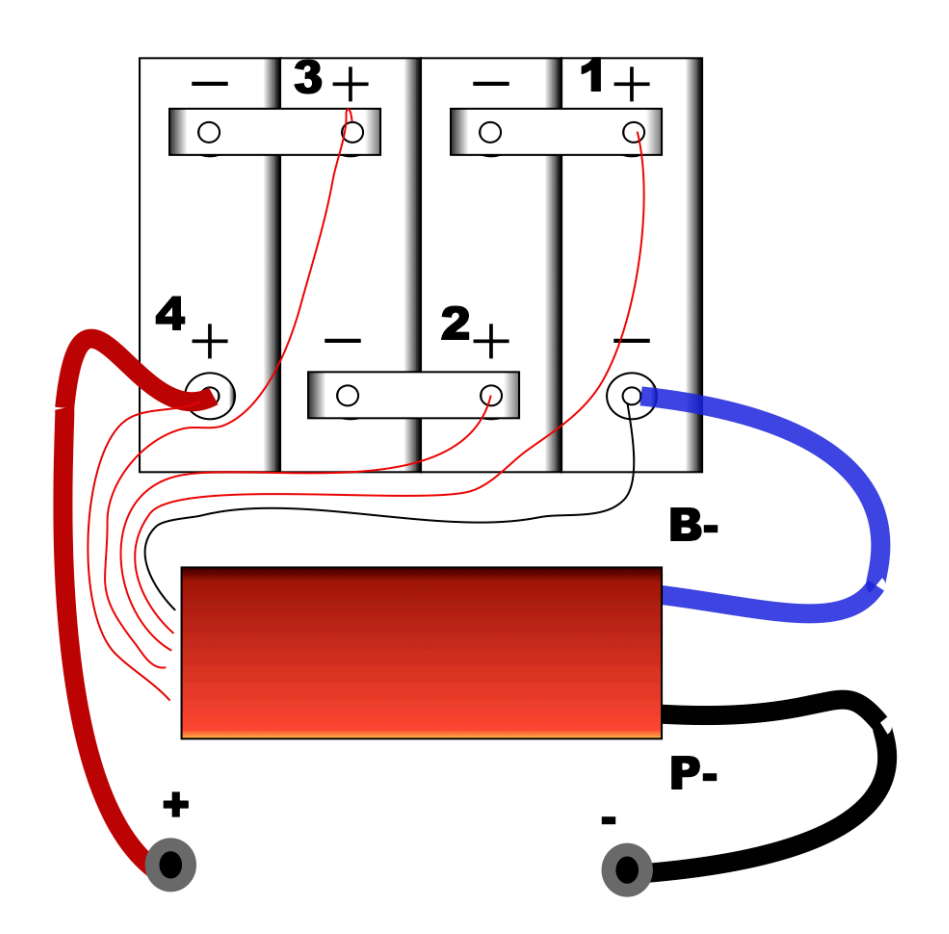

## **2. Tutoriel S m a r t B M S W i r i n g**

**2.1** La connexion de câblage du logiciel BMS se réfère entièrement au câblage de processus du BMS matériel.

**2.2** Schéma de principe du circuit de câblage du Smart BMS

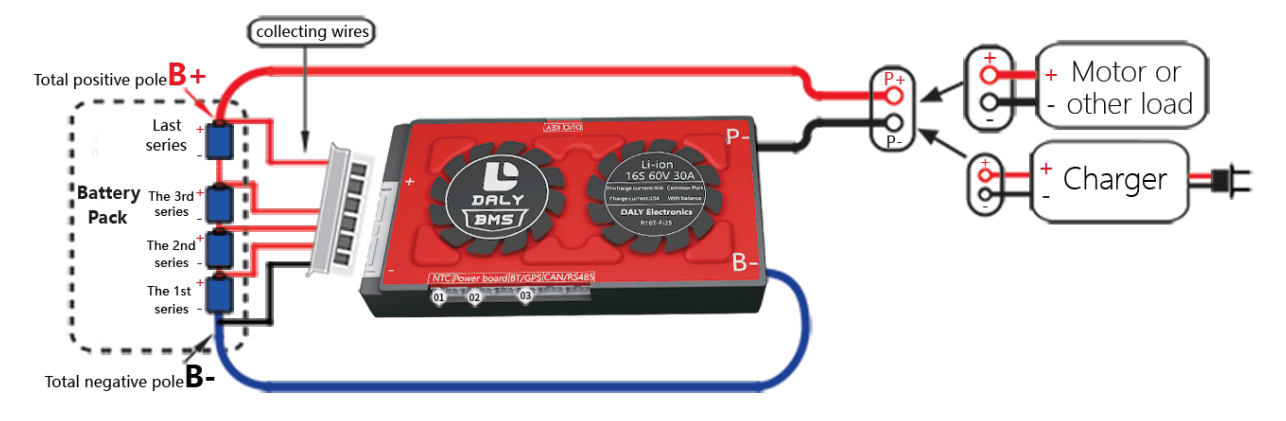

**2.3** Introduction : Port de fonction Smart BMS et accessoires

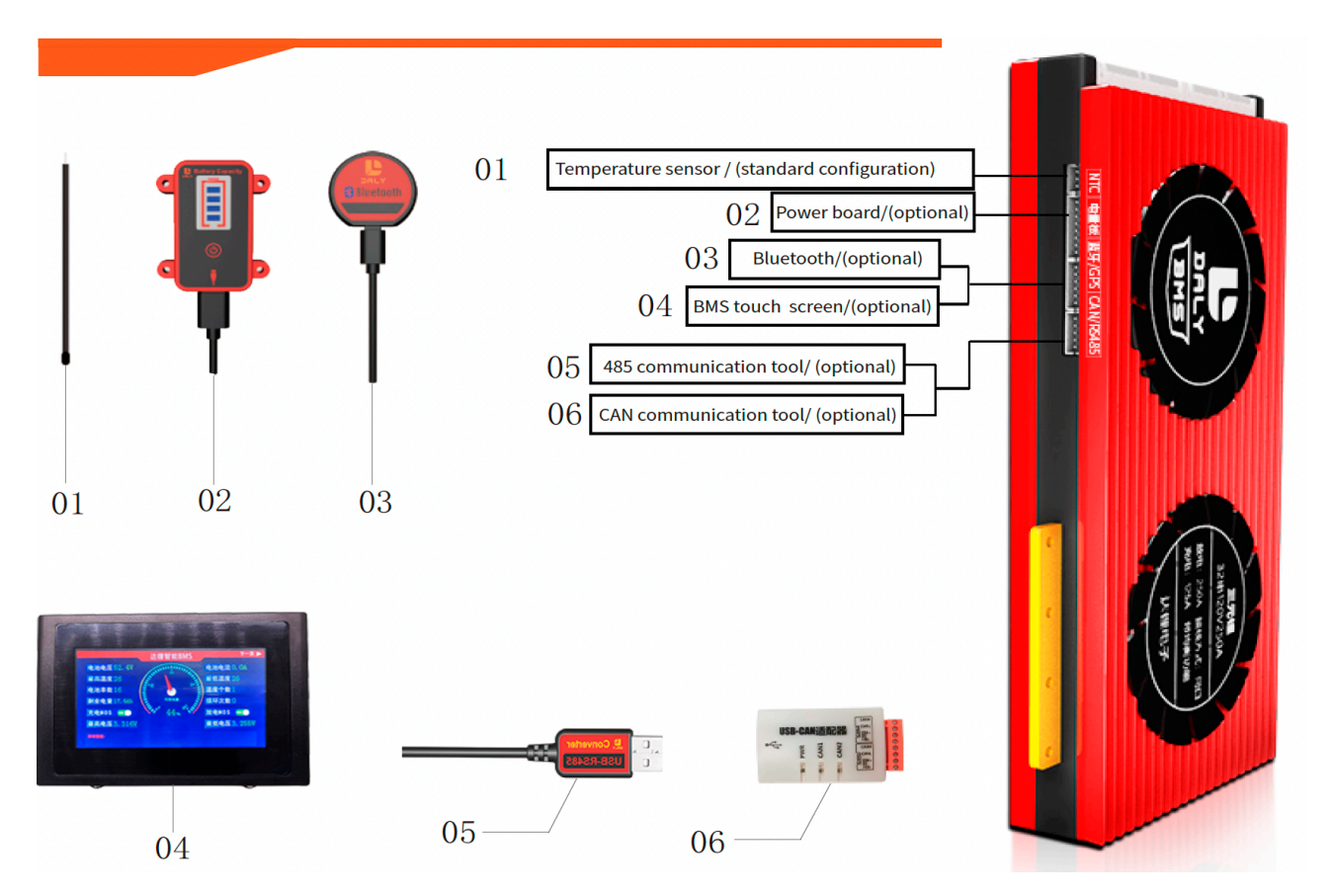

**2.4** Les étapes spécifiques de connexion des accessoires du Smart BMS

**1.** Après avoir confirmé que le câble est correctement soudé, veuillez installer les accessoires BMS

(Tels que : configuration standard de contrôle de la température/option de carte électrique/ Bluetooth option afficheur BMS/option GPS/option outil de communication) dans le port de fonction du BMS.

**2.** Insérez le câble d'échantillonnage dans le BMS

**3.** le logiciel BMS doit être équipé d'une ligne de contrôle de température. il ne peut pas fonctionner normalement sans commande de température ou si la commande de température est endommagée.

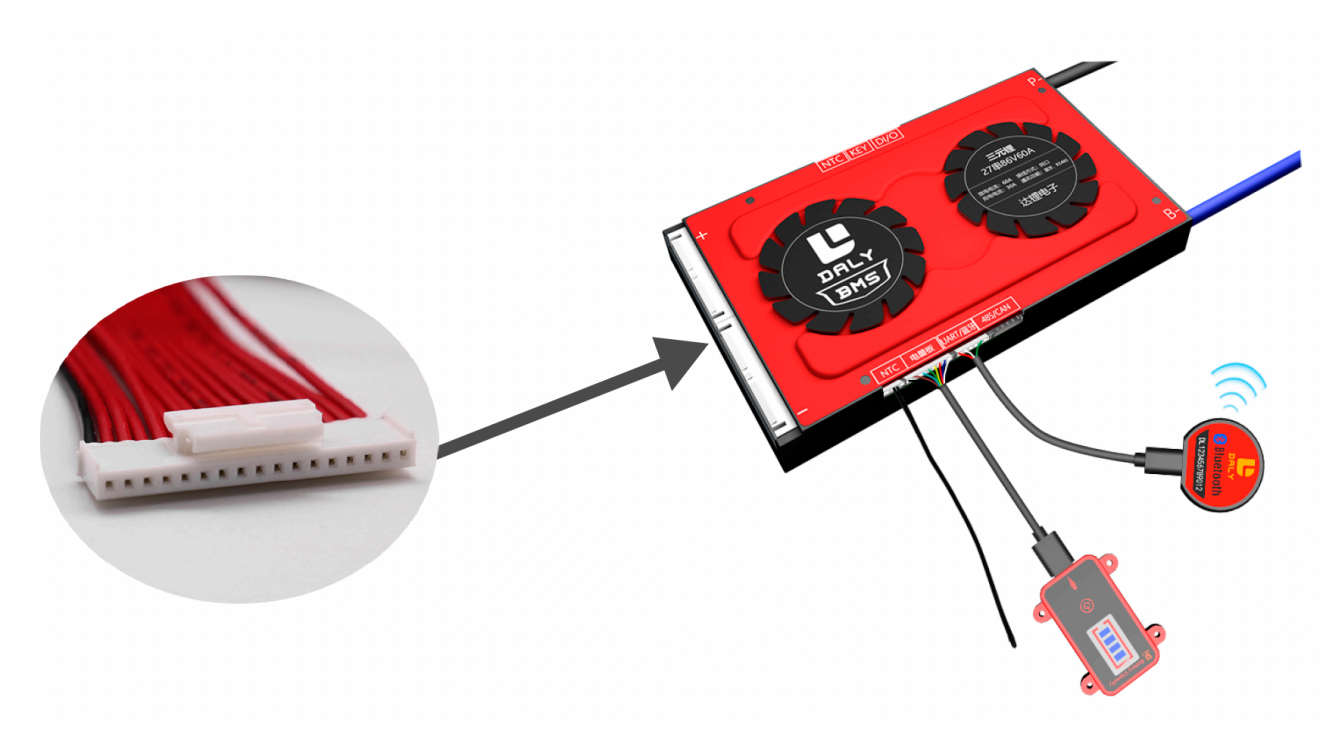

#### **2.5 L'activation du logiciel BMS**

#### *Methode 1:*

Achetez la carte d'alimentation et il y a un interrupteur d'activation sur la carte et cliquez sur le bouton.

#### *Methode 2:*

Activation de la charge, B- doit être connectée au pôle négatif total de la batterie. Le BMS uniquement peut être activé de cette manière.

**2.6** La méthode pour juger si le BMS est normal avant l'installation.

1. Après avoir confirmé que le BMS est activé, nous pouvons utiliser notre ordinateur hôte par UART /US485 câble USB ou affichage de l'application de téléphone portable Bluetooth pour vérifier si le MOS de charge et de décharge est allumé. S'il n'est pas allumé, il ne peut pas être chargé et déchargé normalement. nous pouvons vérifier la commande « History warning (Avertissement de l'historique )» sur l'écran du PC pour comprendre ce qui a causé l'échec de la charge et décharge normalement.

2. Veuillez vous référer aux 4 étapes de la procédure de câblage du matériel BMS pour vous assurer que le câblage est correct.

2.7 Tutoriel vidéo Smart BMS : <https://www.dalyelec.cn/newsshow.php?cid=25&id=78&lang=1>

*1. Daly Smart BMS T ouch screen Connection Tutorial <https://www.youtube.com/watch?v=uVzdiTusfK4>*

*2. Daly Smart BMS SOC light bo ard Connection Tutorial https://www.youtube.com/watch?v=SxJWjg5Geic&t=96s*

*3. Daly Smart BMS PC scr een Connection Tutorial <https://www.youtube.com/watch?v=lIDImJAK5F0>*

*4. Daly Smart BMS CANBU S Connection Tutorial <https://www.youtube.com/watch?v=nZnDJsilcr4>*

*5. Daly Smart BMS Blue tooth APP Connec tion Tutorial <https://www.youtube.com/watch?v=xnHunhNvrTg&t=6s>*

*Daly Smart BMS U ART*、*RS485 Connection Tutorial <https://www.youtube.com/watch?v=iwdChhE1NIY>*

#### **2.8** Précautions pour la modification des paramètres du Smart BMS

1. Le numéro de séries et les paramètres du BMS (Li-ion, Lifepo4 ,LTO ) ont des valeurs par défaut avant expédition, mais la capacité de la batterie doit être définie par le client en fonction de la capacité réelle d'ampérage Ah de la batterie. Seul le réglage des paramètres BMS est correctement basé sur la capacité de la batterie au lithium, le SOC de la batterie au lithium collecté par le logiciel BMS sera précis.

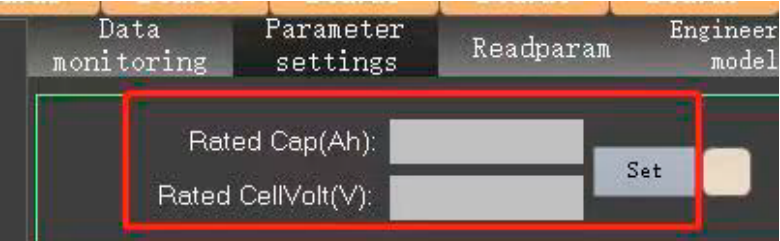

Logiciel PC - Réglage de la capacité

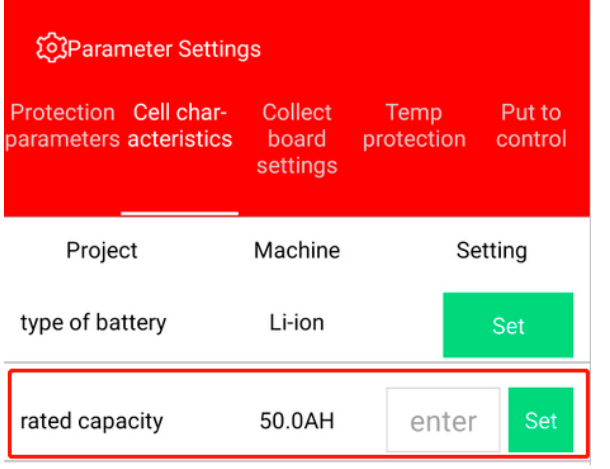

Application sur mobile - Réglage de la capacité

**2.** D'autres paramètres de BMS peuvent être définis en fonction des besoins du client (mais il n'est pas recommandé de modifier les paramètres au hasard.

*Remarque : L'écran d'affichage APP/BMS du téléphone intelligent nécessite un mot de passe pour modifier les paramètres. Mot de passe par défaut : 123456 Vous pouvez modifier vous-même le mot de passe* 

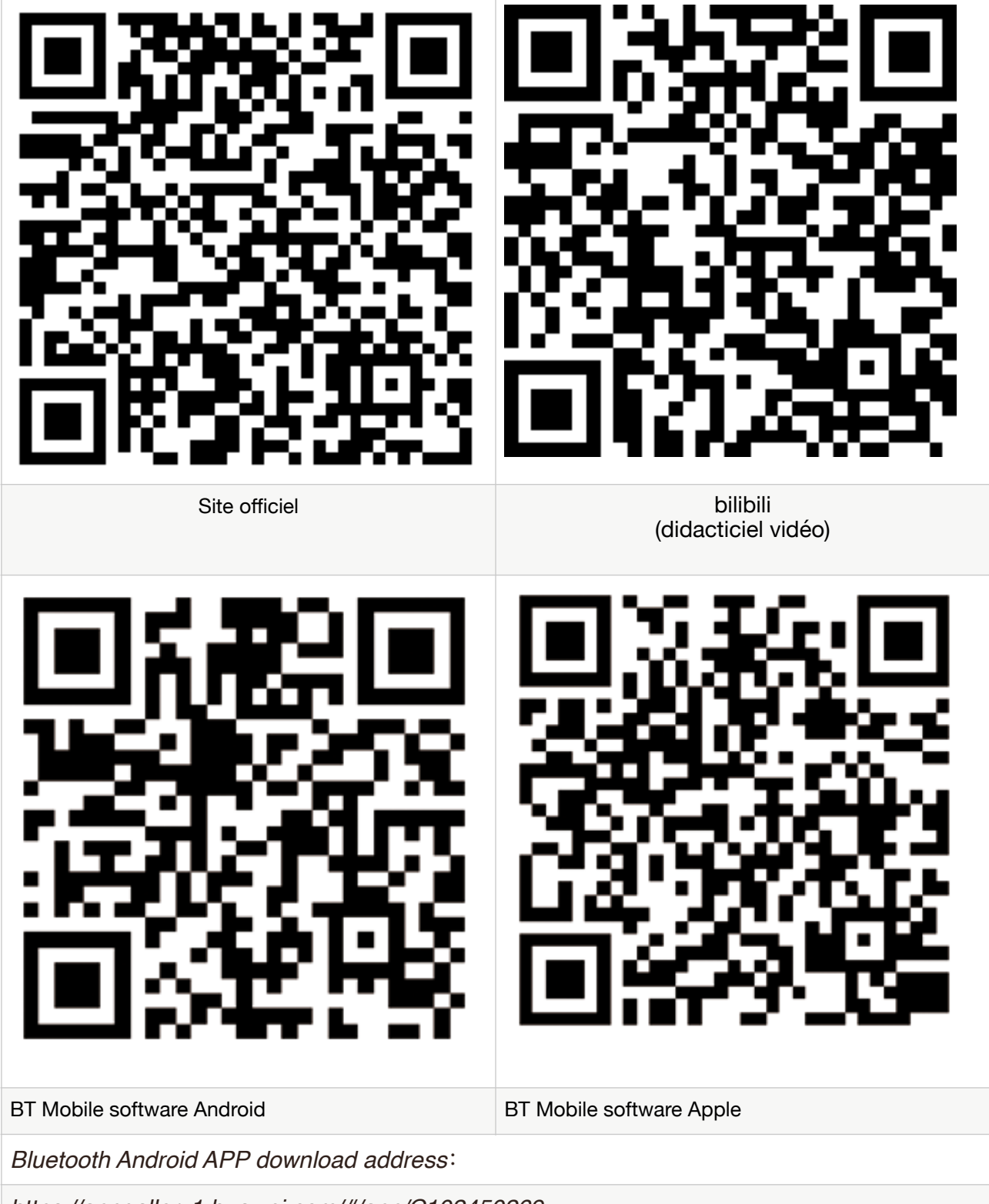

*Bluetooth IOS system APP download address:*

*<https://apps.apple.com/cn/app/smart-bms/id1519968339?l=en>*

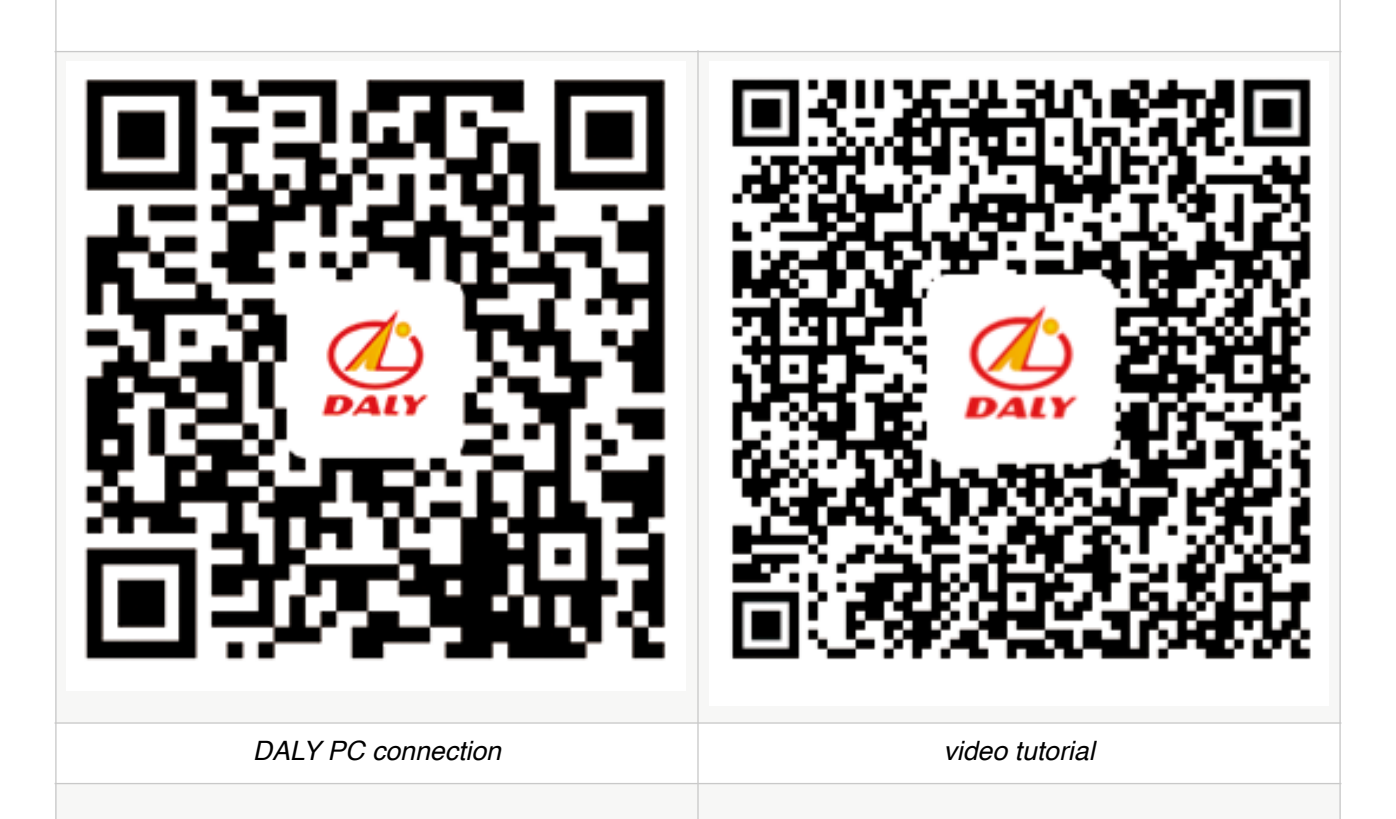

Adresse de téléchargement DALY software board PC DALY : Convient pour le type de carte R16T, R32S, R16A, R32U, R32W, R32ND, c'est-à-dire 10 série à 32 produits de la série

https://www.dalyelec.cn/daly/PCdalyBMS.zip

Adresse de téléchargement de l'ordinateur hôte de la série DALY 05 ::

Convient aux produits de la série 05C, 05J, 05A, 05U, 05W, 05NB, c'est-à-dire 3 à 5 https://dalyelec.cn/daly/zytool.zip

## Précautions de sécurité pendant l'utilisation

1. Faites attention aux prises du câble d'échantillonnage pour éviter le desserrage, branchez le câble dans le BMS, vous pouvez utiliser

Colle de fixation étanche 704 pour le fixer.

2. Pour le soudage par fil, veuillez faire attention à la soudure fermement pour éviter les fausses soudures et la compression du fil plat.

3. L'environnement d'utilisation du BMS :

① Faites attention à ce que la surface de dissipation thermique du BMS ne soit pas proche de la cellule de la batterie et réserver un peu d'espace.

② Faites attention à l'imperméabilité

## Précautions de sécurité pendant l'utilisation

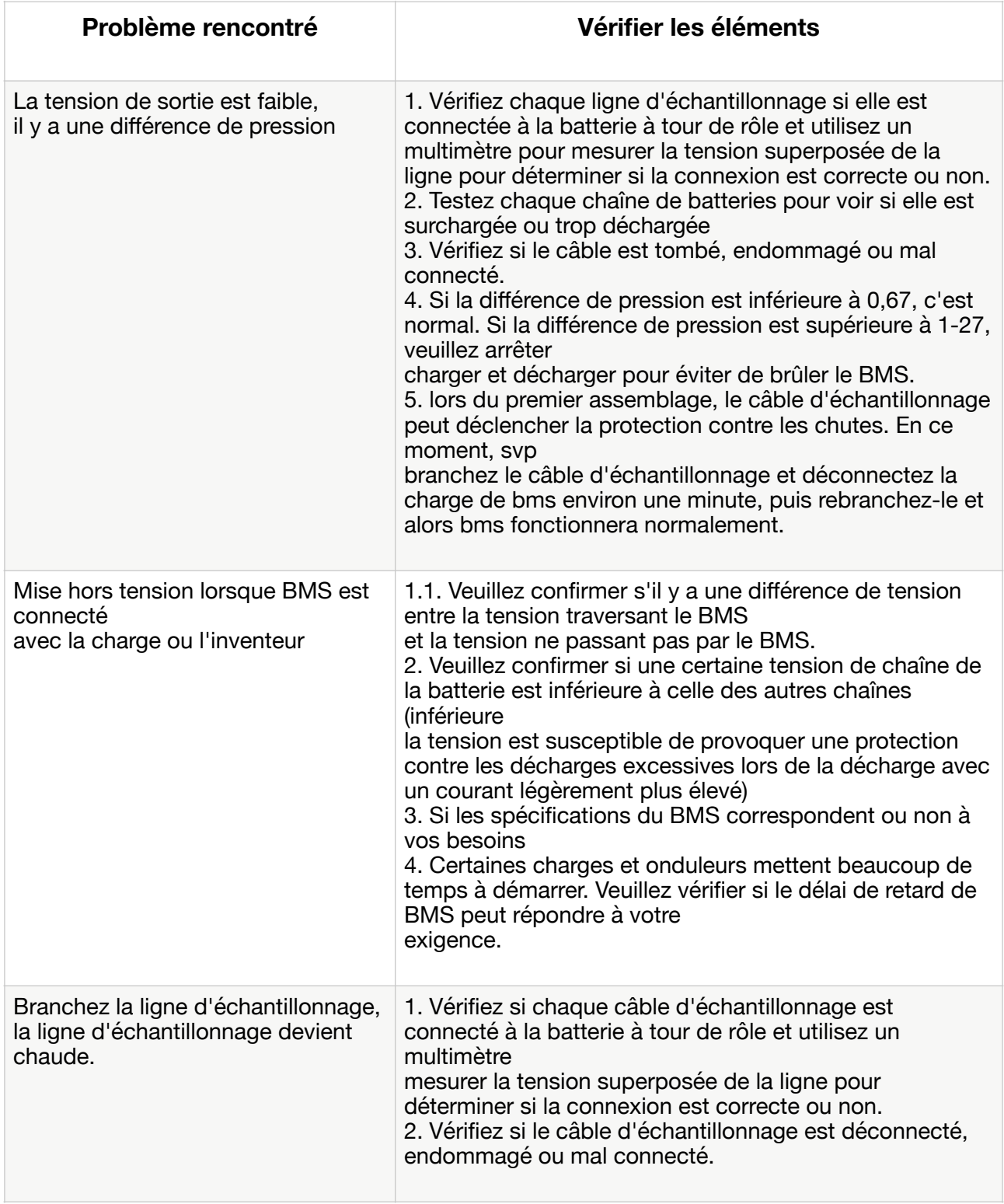

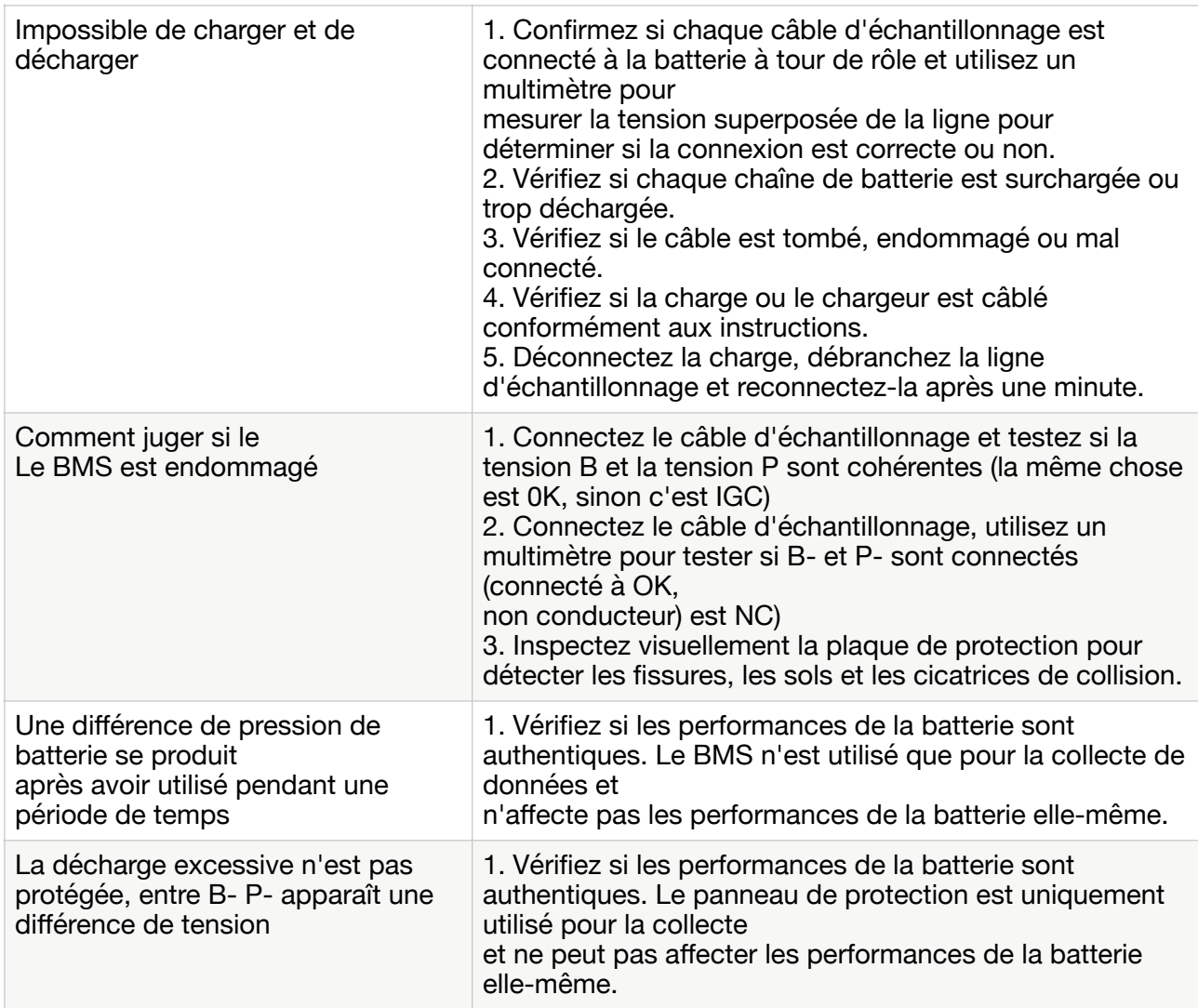

Déclaration spéciale :

**Le BMS est un accessoire de haute précision. Pour les utilisateurs de bricolage, si les bms ont été soudés, le BMS B-/P-line, nous n'accepterons pas les demandes de retour ou de remplacement, et les dommages doivent à réparer avec frais. Veuillez lire attentivement les étapes de fonctionnement pour vérifier si le bms est bon ou mauvais sans souder la carte de protection B-/P-line.** 

**Si vous n'acceptez pas cette clause, veuillez retourner l'emballage d'origine.** 

<https://tewaycell.com/blogs/news/why-a-battery-management-system-bms-is-needed> <https://tewaycell.com/blogs/news/lifepo4-battery-charging-guide>

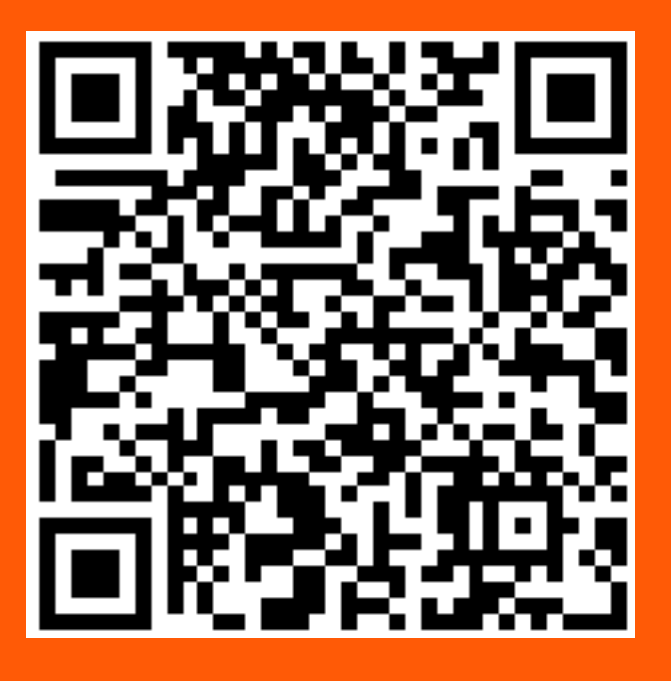

# *Scan the QR code Video tutorial*

## Dongguan DALY Electronics Co., Ltd

Official website: www.dalyelec.cn Telephone: 0769-82822953 Address: 广东省东莞市大朗镇荔和路92号